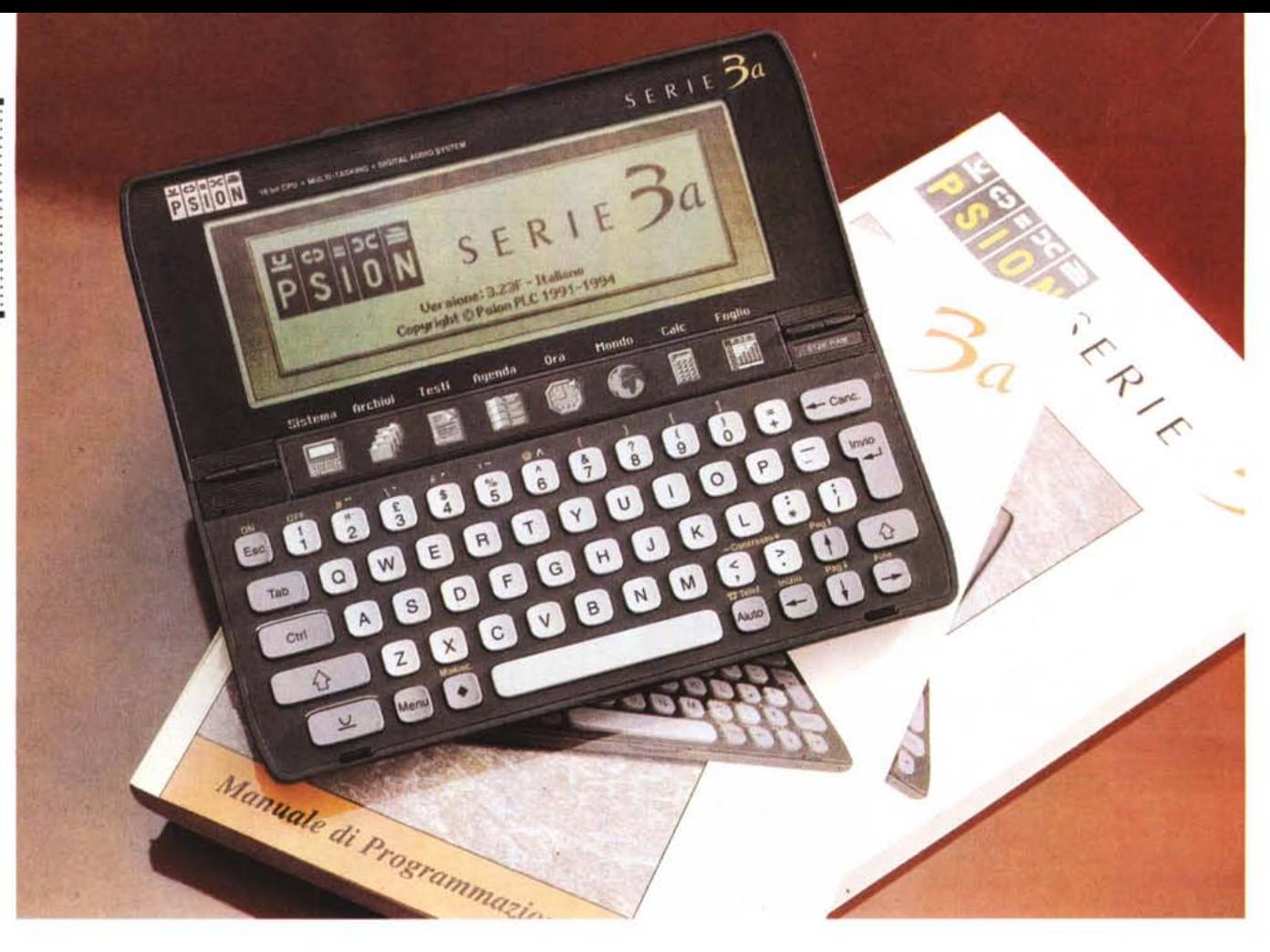

# **Psion Serie 3a**

*di Andrea de Prisco*

*~ iù che un organizer, lo Psion 3a • sembra un cucciolo di un portatile. A cominciare dal displav ad alta risoluzione (in rapporto alle dimensioni), ma anche per i tasti, non certo di dimensioni standard, sufficientemente distanziati* e *dalla manovrabilità più che accettabile.*

*Oltre a questo, ciò che spinge lo Psion 3a fuori i confini limitativi delle «agendine elettroniche»* è *certamente la serie completa di accessori che prevedono principalmente la comunicazione con il mondo esterno attraverso una porta seriale (con possibilità di collegamento sia con i sistemi OOS che con i Macintosh), una porta parallela,* e *addirittura via modem/fax. Non mancano al suo interno numerose applicazioni da organizer «di lusso» che spaziano dai consueti programmi rubrica/agenda ad un vero* e *proprio elaboratore testi, al foglio elettronico, al programma di comunicazione* o *alla calcolatrice scientifica con tanto di*

*funzioni logaritmiche* e *trigonometriche.*

*Inoltre, la Psion mette a disposizione molti titoli software, disponibili sotto forma di schede ROM da inserire all'interno dell'apparecchio, ma anche la possibilità di programmare in proprio le applicazioni grazie al potente linguaggio di programmazione OPL disponibile di serie su tutte le macchine.*

*Lo Psion 3a, come dice il suo nome,* è *l'evoluzione di un precedente palmtop già in commercio da alcuni anni, denominato Psion* 3. *È prodotto dalla inglese Psion* e *in Italia* è *distribuito in esclusiva dalla Video Computer di Collegno (Torino), ben nota ai nostri lettori anche per i computer Master.*

*Nonostante la denominazione dei due apparecchi differisca solo per l'aggiunta di una «a» (per di più minuscola!), le differenze sono davvero notevoli. Si va dalla memoria incorpomta da 256* o 512 *K, alla risoluzione dello schermo quattro volte maggiore con possibilità di*

*visualizzare anche un tono grigio. Anche dal punto di vista della potenza di calcolo sono stati fatti grossi progressi, dal momento che la velocità del processore, un Nec V30H a* 7.68 *MHz,* è *raddoppiata. Di dimensioni maggiori anche lo speaker incorporato che riproduce suoni digitalizzati attraverso il microfono interno* e *l'annessa sezione di conversione Alo. Molte modifiche sono state effettuate anche alle applicazioni incorporate, sia riguardo le funzionalità sia riguardo l'aggiunta di nuove applicazioni come il foglio elettronico* o *la gestione del modem/fax opzionale.*

*Si tratta, in poche parole, di un piccolo gioiello da portare sempre dietro, in grado di ricordare* e *tenere traccia di tutti i nostri impegni* o *appuntamenti: indirizzi* e *numeri telefonici, con la possibilità di creare* o *editare testi* e *fogli di calcolo, importati direttamente dal (e, ovviamente, esportabili sul) nostro sistema fisso.*

## PROVA PSION SERIE 3A

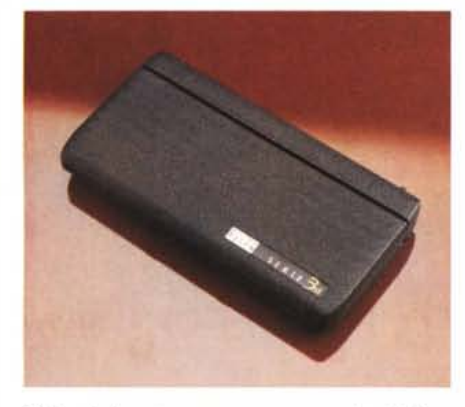

*Bello ed elegante come un vero e proprio gioiello.*

### **Psion Serie 3a**

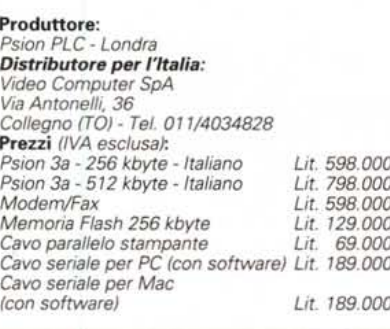

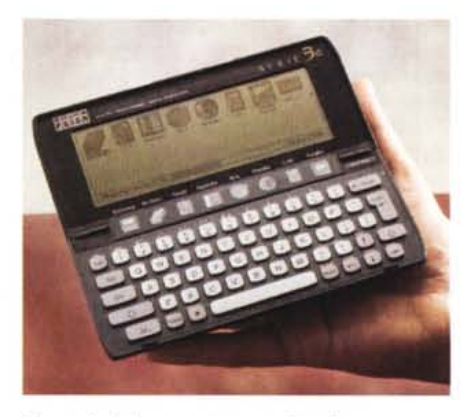

*Dimensioni rigorosamente ... palmtop!*

## *Descrizione esterna*

Non c'è che dire, si tratta proprio di un oggetto molto bello. Le dimensioni, molto ridotte, ma anche il design contraddistinto da angoli ben smussati, lo fanno sembrare un elegante astuccio per occhiali. Il colore utilizzato è un bellissimo grigio Nextel, piacevole al tatto e sufficientemente resistente ai graffi e all'usura. L'apertura e la chiusura dello Psion 3a utilizzano un dispositivo a molla che, purtroppo, consente solo due posizioni estreme: o tutto aperto o tutto chiuso. Nell'utilizzo su un tavolo, ad esempio, sarebbe stato più comodo poter inclinare il display verso l'utilizzatore in modo da agevolarne la visione. Pazienza I

Sul lato sinistro troviamo una porta bidirezionale per il collegamento di numerosi accessori di comunicazione, come un'interfaccia seriale o parallela e il già citato modem/fax. Sul lato opposto troviamo la presa per l'alimentatore esterno, non fornito a corredo, ma disponibile a richiesta. L'alimentazione è normalmente fornita da una coppia di comunissime pile stilo alcaline, che assicurano un'autonomia di funzionamento di circa ottanta ore, sufficienti per due-quattro mesi di normale utilizzo. Si possono anche usare le batterie ricaricabili al nichel cadmio, ma l'apparecchio non consente la ricarica interna: è necessario utilizzare un caricabatterie separato reperibile praticamente in qualsiasi negozio di materiale elettrico/elettronico. Le due pile o batterie sono poste sul retro in configurazione chiusa o sul fondo ad apparecchio aperto (!). Per quanto possa sembrare strano è proprio così: il vano porta pile ruota verso il basso durante l'apertura dello Psion diventando, in pratica, un supporto ergonomico per la tastiera. Sempre durante l'apertura avviene anche un secondo « barbatrucco», questa volta nel vano display: saltano fuori 8 tasti a sfioramento che permettono di richiamare altrettante applicazioni presenti all'interno. Queste riguardano il foglio elettronico, la calcolatrice, la sveglia programmabile, i fusi orari, l'agenda appuntamenti, l'elaboratore testi, il programma archivio e

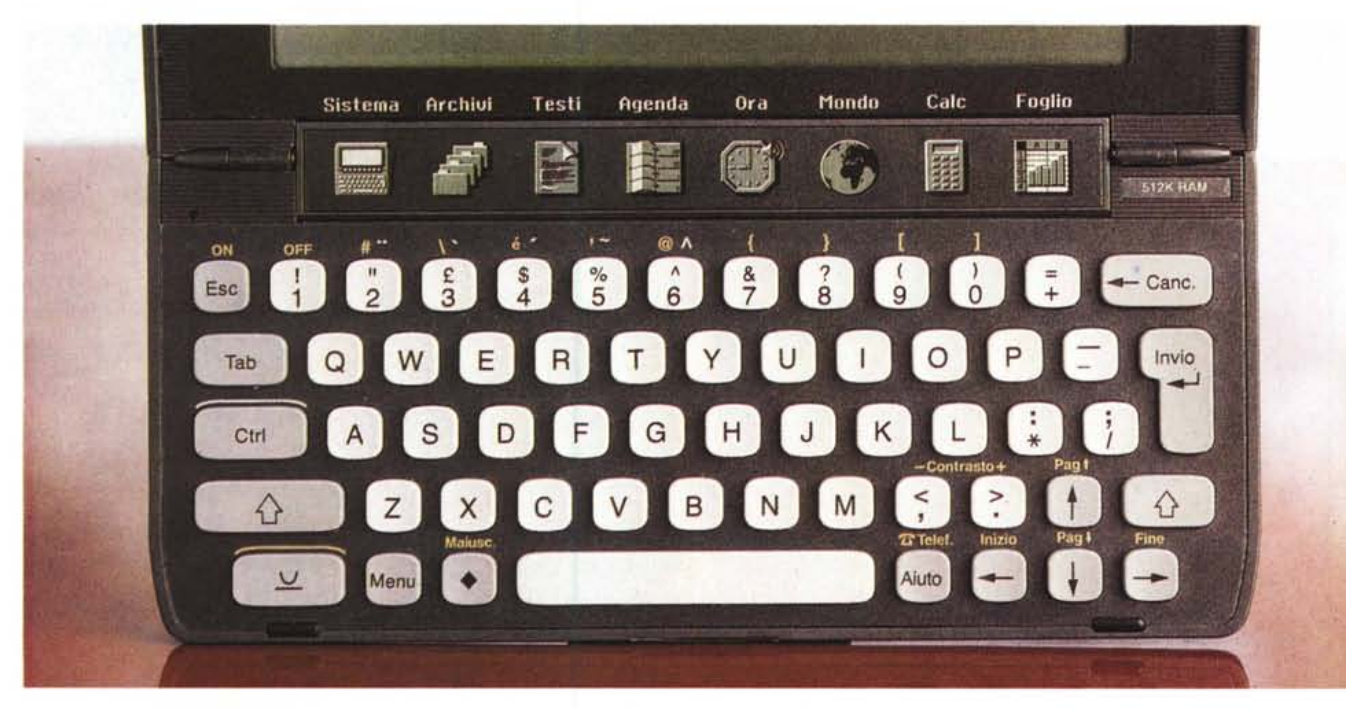

La tastiera, pur di dimensioni ridotte, si utilizza piuttosto agevolmente. In alto i tasti a sfioramento per accedere alle applicazioni.

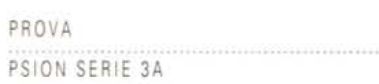

la schermata di sistema che permette di accedere anche alle altre applicazioni eventualmente installate e al linguaggio di programmazione OPL.

Sul fondo dello Psion 3a troviamo un altoparlantino di sistema (riproduce sia i suoni delle sveglie sia suoni digitalizzati e registrati tramite l'annesso microfono incorporato) e due alloggiamenti per le schede di espansione «non standard» riguardanti la memoria RAM o programmi su ROM per ulteriori applicazioni. Denominate SSD (Solid State Disk) queste schede proprietarie sono disponibili sia in versione RAM volatile (con batteria di backup incorporata) che in versione Flash RAM. In quest'ultimo caso i dati sono mantenuti in memoria anche in assenza completa di qualsiasi forma di alimentazione.

Nella sede della scheda di espansione «B» è presente anche l'alloggiamento per una minuscola batteria al litio (formato «bottone») che assicura il mantenimento dei dati anche quando le batterie principali sono completamente esaurite o quando si procede alla loro sostituzione.

Aprendo lo Psion 3a si accede, come detto, alla tastiera e al display. Quest'ultimo offre una visibilità eccezionale, nonostante le ridotte dimensioni. La sua risoluzione è di 480x160 pixel e permette di visualizzare fino ad 80 colonne per 25 righe, ma anche caratteri in formato maggiore per una più chiara visibilità. Tutte le applicazioni incorporate hanno un'interfaccia più o meno grafica che utilizza anche pixel in grigio per realizzare effetti «bassorilievo» grazie al tracciamento di ombre per indicatori e pulsanti.

La tastiera ha il lay-out dei tasti standard QWERTY, si usa piuttosto agevol-

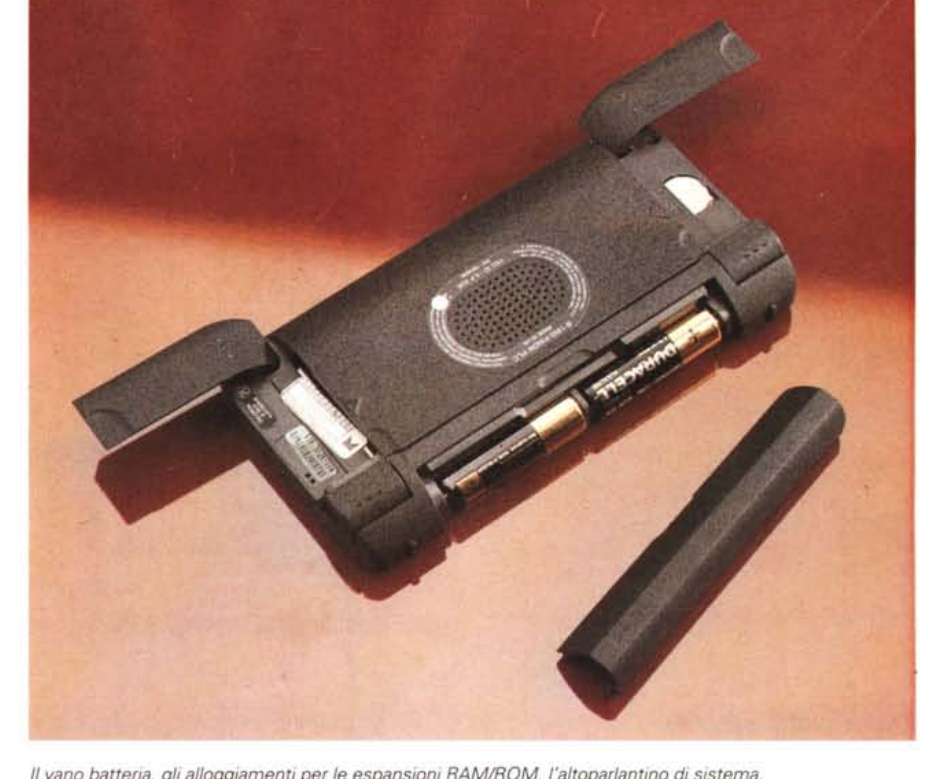

*Il vano batteria, gli alloggiamenti per le espansioni RAM/ROM, l'altoparlantino di sistema.*

mente grazie anche al click software (escludibilel. emesso dall'altoparlantino interno, che accompagna la pressione di ogni tasto. Alcune serigrafie in giallo indicano ulteriori caratteri o funzioni raggiungibili utilizzando il tasto presente in basso a sinistra. Possiamo, in questo modo, accedere ad esempio alle parentesi graffe o quadre, alla «e» accentata, regolare il contrasto del display, richiamare le funzioni PageUp, PageDown, Home, End, impostare il blocco delle maiuscole, accendere o spegnere l'apparecchio, comporre i numeri telefonici. È questa una funzione molto interessante, oltreché comoda, che ci permette di comporre, appoggiando la cornetta telefonica all'altoparlantino incorporato, un numero telefonico presente

nell'archivio interno o semplicemente annotato nell'applicazione «agenda». Naturalmente il telefono utilizzato dovrà essere collegato ad una centrale numerica, ovvero deve poter funzionare anche a toni.

Accanto alla barra spaziatrice (di grosse dimensioni, come si addice ad una tastiera «vera») troviamo un tasto «Aiuto» che ci permette di accedere all'help in linea, ovviamente in italiano come tutte le applicazioni incorporate. Dal lato opposto, troviamo un tasto con la serigrafia di un piccolo rombo. Serve per cambiare modo di visualizzazione nelle varie applicazioni (di cui parleremo più avanti). Ad esempio nel foglio elettronico commuta tra visualizzazione cel-Ie o visualizzazione grafico, nell'Agenda

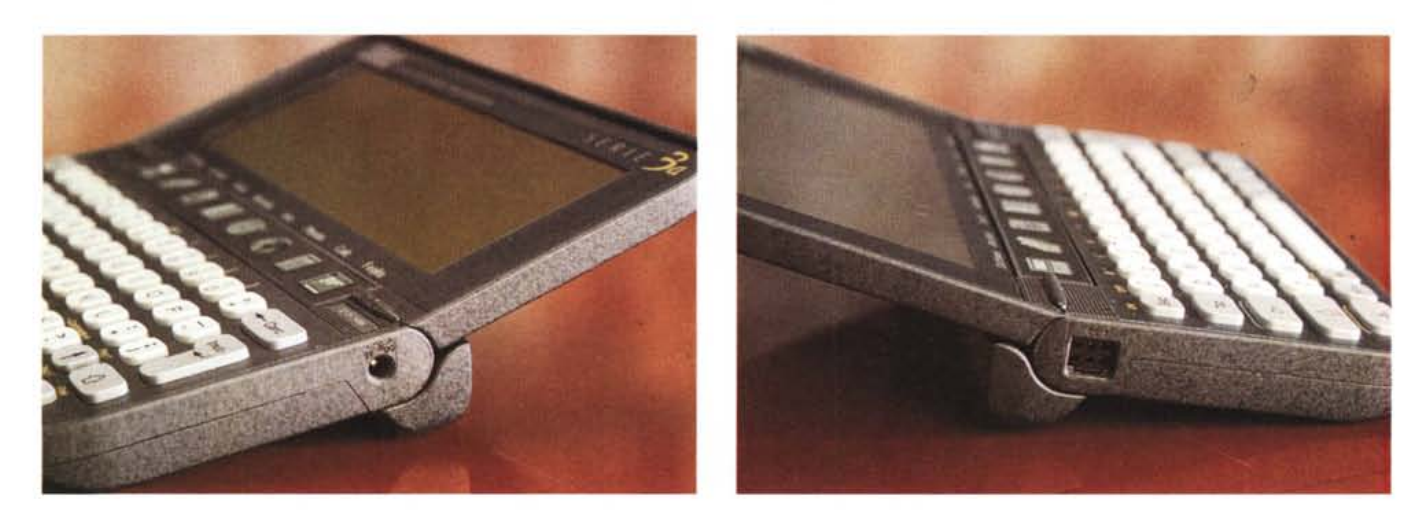

Sul lato destro troviamo la presa per l'alimentatore esterno (non fornito a corredo), sul lato sinistro la presa per il collegamento degli accessori esterni.

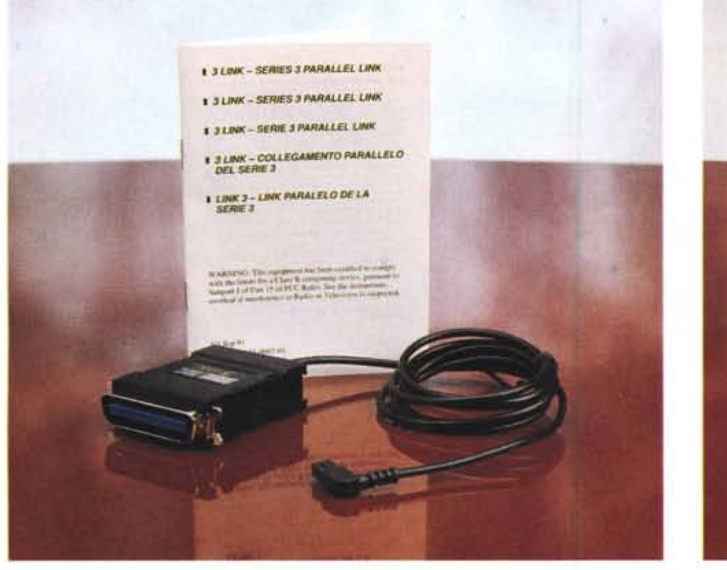

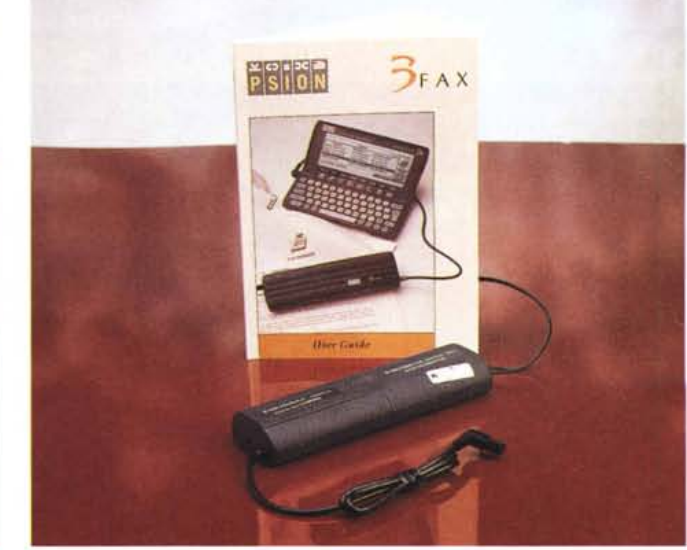

consente di vedere un singolo giorno, una settimana, un anno interno, la lista delle cose da fare o di tutti gli appuntamenti/impegni.

## *Le applicazioni incorporate*

Per lo Psion 3a esistono decine e decine di applicazioni su scheda ROM (dai traduttori ai programmi di navigazione aerea, terrestre e marina, dalle applicazioni di tipo business ai giochi elettronici) disponibili a richiesta, mentre le applicazioni spiccatamente «organizer» sono ovviamente incorporate nell'apparecchio. Vediamole brevemente una per una.

#### *- Sistema*

Come è facile immaginare, permette di accedere a tutte le funzioni base dell'apparecchio, compreso l'accesso a tutte le applicazioni installate, visibili sotto forma di icona. Sotto ad ogni icona, inoltre, sono mostrati i file creati con l'applicazione corrispondente, richiama bili direttamente con il tasto invio dopo il posizionamento sul file desiderato tramite i tasti cursore. Naturalmente non è necessario uscire da un'applicazione per accedere ad una seconda, né tanto meno siamo tenuti a salvare o chiudere i file. Sul fondo dello schermo è possibile visualizzare costantemente una barra che indica la memoria occupata e quella ancora libera. La maggior parte delle funzioni di Sistema è raggiungibile attraverso i menu a tendina, richiamabili utilizzando l'omonimo tasto. Queste riguardano tutte le impostazioni della macchina, l'organizzazione dei file interni (compresa la possibilità di copiare, rinominare o cancellare elementi), la formattazione dei dischi a stato solido, l'installazione delle applicazioni e relativo assegnamento dei tasti a sfioramento, l'interrogazione sull'utilizzo *La porta parallela consente il collegamento ad una stampante. /I modem/fax è alimentato da due pile stilo, come il palmtop. L'accessorio più importante, mostrato qui a lato, è senza dubbio il cavo di collegamento al computer, disponibile sia per PC che per Macintosh.*

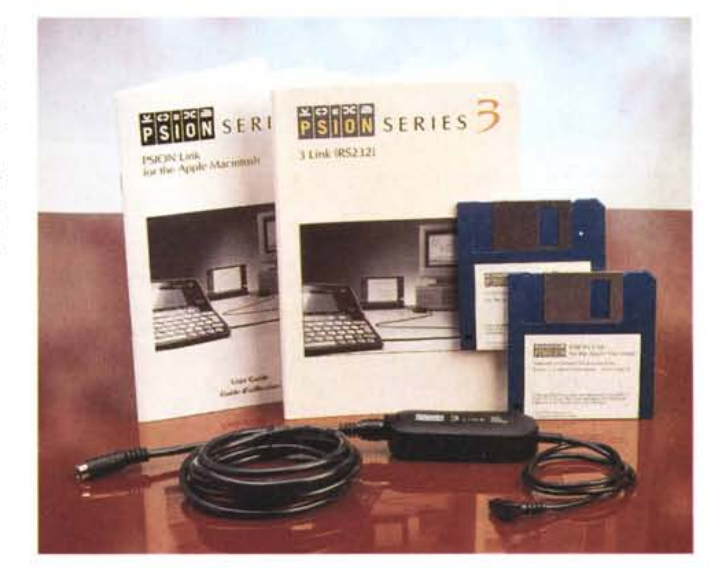

della memoria, sui dischi utilizzati, sul consumo di batterie. Ancora possiamo impostare i suoni, indicare l'eventuale stampante utilizzata, programmare lo spegnimento automatico, impostare il formato numerico, inserire una password di sistema, definire il collegamento remoto con un altro sistema... più tantissime altre funzioni delle quali non riusciamo a parlare per la solita mancanza di spazio.

*- Archivi*

Il programma di archiviazione consente la memorizzazione di informazioni strutturate di qualsiasi tipo. La maschera di default riguarda una comune rubrica indirizzi, ma è possibile cambiare i nomi di tutti i campi o di crearne di nuovi. È possibile importare file dall'esterno, definendo il delimitatore di campo utilizzato (dal TAB alla classica virgola, così come il codice ASCII che più ci piace).

Ogni volta che effettuiamo una modifica ad una scheda, la nuova viene aggiunta in fondo alla lista e la vecchia marchiata «non più valida». Per recuperare lo spazio man mano inutilizzato (garbage collection) si richiama la funzione «Comprimi file». All'interno dell'applicazione manca, stranamente, la possibilità di riordinare i dati. La funzione, però, può ugualmente essere svolta attraverso un programmino mostrato come esempio nel manuale di programmazione fornito a corredo: forse è un incentivo ad utilizzare anche questa ulteriore potenzialità non sempre disponibile in macchinette di questo tipo.

*- Testi*

Grazie alle ottanta colonne visualizzabili, il programma di elaborazione testi può certamente essere utilizzato come tale, a condizione di riuscire a familiarizzare con la tastiera di ridotte dimensio-

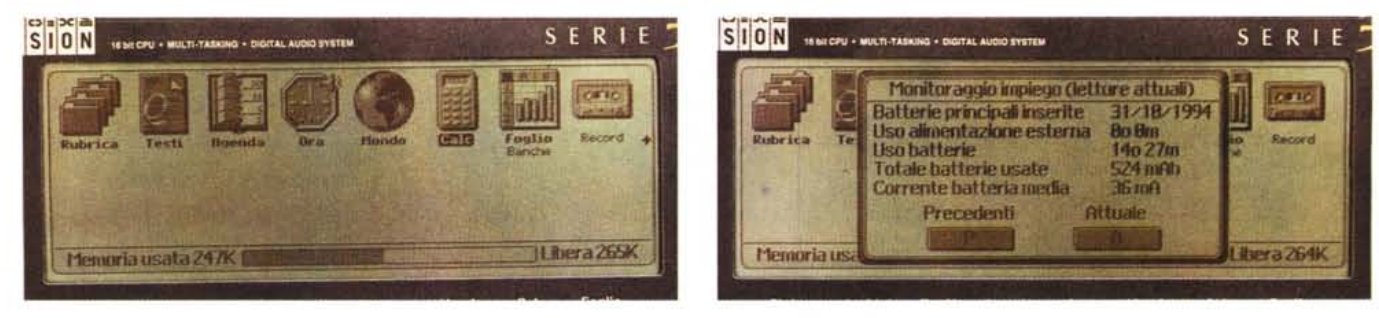

*La schermata di sistema mostra tutte le applicazioni installate.*

*Possiamo interrogare il sistema circa il consumo di pile.*

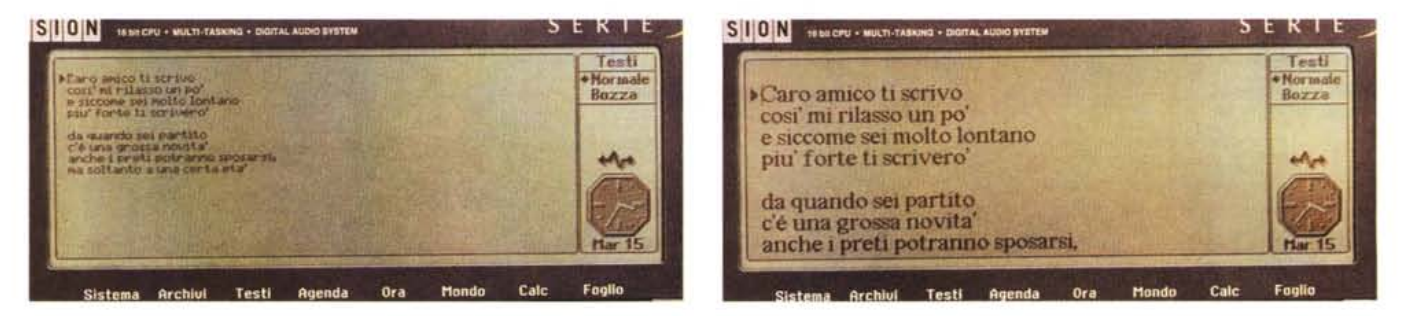

*L'elaboratore testi con i caratteri più piccoli ...*

... o *con i caratteri più grandi.*

ni. Tra le funzioni particolari di questo elaboratore testo (considerando che si trova in un palmtop) troviamo la possibilità di effettuare calcoli matematici all'interno del testo, vedere l'anteprima di stampa su più pagine contemporaneamente, definire e richiamare stili preimpostati.

Naturalmente, se i caratteri troppo piccoli dovessero risultare poco leggibili, possiamo zumare su diversi livelli riducendo, conseguentemente, la porzione di testo visualizzabile contemporaneamente.

*-Agenda*

Molto completa e facile da utilizzare, l'Agenda incorporata tiene traccia di tutti i nostri impegni o appuntamenti e ci ricorda gli anniversari, le date importanti e le cose da fare. La visualizzazione può essere relativa al singolo giorno, alla settimana, all'anno o come lista continua di tutte le annotazioni. Per ogni impegno o appuntamento possiamo indicare l'ora d'inizio e la durata ed impostare una sveglia per non dimenticare l'impegno preso. **Il** suono della sveglia può essere scelto tra i seguenti motivi: squilli (simile al trillo di un telefono cellulare), carillon, fanfara (più che altro sembra un richiamo militare), campanelle, campane o muto. In quest'ultimo caso non viene emesso alcun suono ma solo mostrata a video una finestra per ricordarci l'appuntamento. Inoltre possiamo impostare come suono di sveglia

un nostro messaggio registrato e digitalizzato: in questo caso occorre non dimenticare che un suono anche di pochi secondi occupa svariati kbyte di memoria e non è quindi possibile «allargarsi» troppo.

In ogni momento possiamo visualizzare il calendario di un intero anno e posizionandoci col cursore su una determinata data è possibile saltare direttamente alla corrispondente pagina dell'agenda. In ogni momento, premendo la barra spaziatrice, torniamo alla data corrente.

È da segnale, infine, la possibilità di estrarre dalla nostra agenda tutte le annotazioni che contengono una determinata occorrenza: ad esempio tutti gli appuntamenti con una certa persona o gli impegni di un certo tipo.

*- Ora*

Oltre a tutte le sveglie attivabili dal programma agenda, lo Psion 3a ne mette a disposizione altre sei programmabili attraverso l'applicazione «Ora». Di ogni sveglia, oltre ad impostare l'orario, possiamo stabilire il giorno della settimana o la ripetizione settimanale completa o limitata ai soli giorni feriali (fantastico!). Ovviamente ogni sveglia può essere accompagnata da un messaggio a video (da «Svegliati rammollito» fino ad un romanesco «... A morto de sonno!») o, come per gli appuntamenti, da un messaggio digitalizzato (idem).

*- Mondo*

Utilizzando l'applicazione «Mondo» possiamo impostare la città di residenza e la città corrente (utile quando si viaggia). In questo modo, non solo possiamo contare sul doppio fuso orario, ma possiamo conoscere la distanza «da casa» (calcolata in base alle due coordinate geografiche) e ottenere l'auto prefisso internazionale per le nostre chiamate telefoniche. In altre parole, se la nostra agenda telefonica è inserita correttamente (come ben spiegato nei manuali) spostandoci da un capo all'altro del mondo, quando cercheremo un numero telefonico, otterremo sempre la stringa completa da comporre per raggiungerlo. Molto comodo, specialmente considerato che lo Psion 3a compone automaticamente i numeri appoggiando la cornetta telefonica all'altoparlante incorporato. Sono già inserite alcune centinaia di città sparse in tutto il mondo ed è possibile aggiungerne altre conoscendo le coordinate geografiche, il prefisso locale, lo scostamento GMT.

*- Foglio*

Anche per il foglio elettronico, come per l'elaboratore testi, ci troviamo davanti ad un'applicazione dalle potenzialità ben superiori al tipo di computer utilizzato. Le funzioni svolte sono davvero tantissime, compresa la possibilità di tracciare grafici tridimensionali o bidimensionali in vari formati (torte, barre, linee, pila, ecc.). Come se non bastassero le decine e decine di funzioni di

SERI

Crafico

| Mar 15 Novembre 19940an (2) 15.00 Revisione articoli | (616,80)                                  | Agenda<br>* Giorno<br>Settim     |
|------------------------------------------------------|-------------------------------------------|----------------------------------|
| Ħ<br>esse impaginazione<br>articolo (010.00)         | <b>HALL</b> Spesa alla Metro<br>10-19-800 | <b>Finno</b><br>Da-fare<br>Lista |
| 11.00 Fotografie prove MC<br>0042303                 |                                           |                                  |

*Visualizzazione giornaliera di impegni e appuntamenti ...*

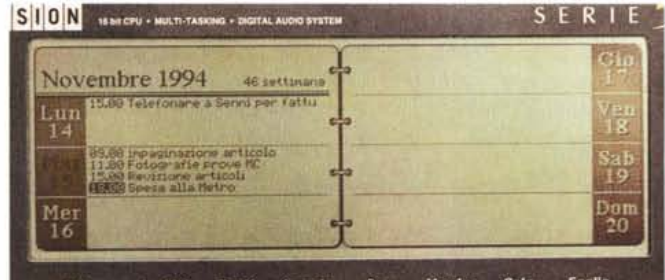

... o *visualizzazione settimanale (ma anche in altri formati).*

SION HIGHLY-HULTI-TASKING - DIGITAL AUDIO SYSTEM

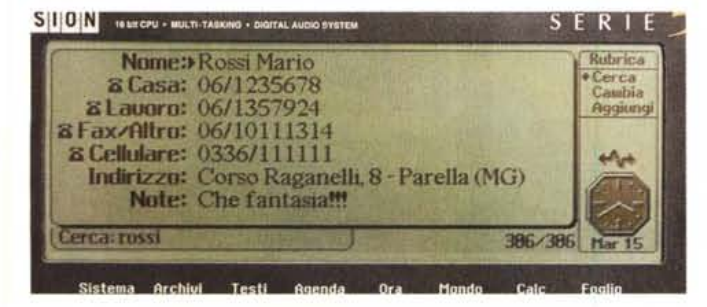

*La rubrica telefonica.*

*Esempio di grafico semplificato realizzato con il foglio elettronico.*

calcolo presenti (dalle funzioni matematiche a quelle finanziarie, dalle trigonometriche a quelle relative alle stringhe) troviamo anche una sezione database che ci permette di impostare criteri di ricerca per estrarre dati.

Il ricalcolo delle celle può essere automatico o manuale, e durante il ricalcolo (ma anche durante il tracciamento di un grafico molto complesso) è possibile continuare a lavorare sul foglio di lavoro così come passare ad un'altra applicazione grazie al funzionamento multitasking dello Psion 3a.

*- Record*

Grazie al microfono incorporato e alla sezione di conversione A/D e D/A. lo Psion 3a è in grado di digitalizzare i suoni e di riprodurli successivamente attraverso l'altoparlantino incorporato. Considerato che ogni secondo di digitalizzazione occupa 8 kbyte di memoria, è presumibile che la frequenza di campionamento sia pari ad 8 kHz con risoluzione di 8 bit. I suoni digitalizzati possono essere salvati sotto forma di file ed utilizzati, come detto, sia per le sveglie che per ricordare gli appuntamenti (in sostituzione di uno dei suoni incorporati). Per ogni registrazione possiamo eventualmente impostare il numero di ripetizioni senza che, ovviamente, ciò moltiplichi lo spazio occupato. Possiamo ad esempio digitalizzare un unico trillo ed utilizzare questo suono come allarme, impostando un numero di ripetizioni (nonché la pausa tra le stesse) a nostra discrezione.

## *- Fax e Comms*

Acquistando l'accessorio modem/fax abbiamo la possibilità di inviare fax via software. L'applicazione Fax permette di preparare documenti di questo tipo da inviare «al volo» ma anche di utilizzare l'output dei programmi inclusi per realizzare il fax da inoltrare. Nella finestra Fax Log possiamo controllare l'esito di tutti i fax inviati, o decidere di sospendere l'invio o di ripeterlo. Non è, inoltre, necessario preparare un unico fax per volta in quanto tutti i documenti preparati vengono accodati in vista del successivo invio (linea telefonica permettendo). Naturalmente è prevista l'integrazione con la rubrica telefonica, potendo ricercare i numeri di fax direttamente ed automaticamente prima dell'invio vero e proprio. Inutile dire che anche il programma Fax permette la visualizzazione dell'anteprima, proprio come il programma di elaborazione testi.

Il programma di comunicazione si chiama Comms, e prevede i protocolli XMODEM e YMODEM per il trasferimento dei file. Per il collegamento in automatico ad un sistema remoto è possibile eseguire script.

## *Concludendo*

Non credo che alla fine di questa prova possano esistere riserve sull'estrema appetibilità dello Psion 3a. È senza dubbio un prodotto realizzato molto bene, da chi di organizer sicuramente se ne intende, visto anche il successo che ha avuto la precedente versione. L'ultimo confronto, come consuetudine, va fatto però con il prezzo di vendita. Sorprendentemente possiamo constatare che si tratta di un prezzo molto competitivo che amplifica ulteriormente il nostro giudizio positivo sull'apparecchio. La versione base con 256 K, in italiano, costa 598.000 lire più IVA. Sono necessarie 200.000 lire in più per la versione da 512 kbyte. Anche il fax/modem, venduto a 598.000 lire, ha un prezzo piuttosto ragionevole in rapporto alle prestazioni offerte ma soprattutto riguardo la particolarità del prodotto. Anche le schede RAM, i cosiddetti Solid State Disk, hanno tutto sommato un prezzo contenuto: si va dalle 98.000 lire della scheda flash da 128 kbyte alle quasi 800.000 della versione da 4 megabyte (che per un apparecchietto come lo Psion 3a può senza dubbio essere considerato un capiente hard disk). L'unica critica va rivolta come sempre (accade praticamente con tutti i palmtop) al prezzo di vendita del cavo di collegamento al PC o al Macintosh venduto, assieme al software di gestione, a ben 189.000 lire... forse proprio perché non se ne può assolutamente fare a meno. Pazienza!